# UliSail

Vers. 3.1

User's Manual

Copyright © 2023 Dr. Ulrich Remmlinger All rights reserved

latest update available at <a href="https://www.remmlinger.com">www.remmlinger.com</a>

The program UliSail is not a commercial product. The software should only be used for research work. It comes without any warranty. The software is protected by copyright and intellectual property laws. The author reserves all rights. The software is licensed free of charge but not sold. You may install it on your computer for your own personal use, but you may not distribute or sell the software or copies of it.

UliSail.exe was compiled with the Intel<sup>®</sup> Fortran compiler for Windows. When you start it for the first time, some OS can block the execution and display a message that UliSail might contain a risk to your computer. The reason for this message is the fact, that UliSail comes without a certificate and Microsoft tries to enforce its own certification process. Since UliSail is free software, it is impossible to buy every year an expensive new certificate. You can click on the information button in the message, "accept the risk" and run the program.

# Contents

- 1. Introduction
- 2. The installation of UliSail
- 3. The input files
- 4. Running the program
- 5. The output files
- 6. References

# 1 INTRODUCTION

UliSail is a program that computes the aerodynamic forces for sailing yachts with a head- and mainsail. It uses Prandtl's lifting-line method. The theoretical background is explained in [1] and should be studied. It can also optimize the trim parameters and maximize the driving force. Together with UliLines and UliTank it is the third module that will finally form a VPP. The aim of my work is the extended use of the computer in the design spiral. The computer is an ideal tool when it comes to multiple iteration loops as in the optimization process for the design of a sailing yacht. Details can be found on my website www.remmlinger.com.

Compared to the initial version, in 3.1 a few errors were corrected, the part of the headsail below the clew has now a more realistic shape, additional parameters for the distribution of camber and twist on the jib were added and the estimate for the leeway was improved. Additional updates included the possibility to check if the spreader or the shroud intrudes into the headsail and a reefing option for the mainsail. The mast profile can now be tapered. Also the 2D-coefficients for the mainsail were modeled more realistically.

# 2 INSTALLATION OF THE PROGRAM

The zipped file that you downloaded contains the executable file UliSail.exe, an input file in the subdirectory INPUT, examples of output files in the subdirectory USL and this manual.

You should extract these files into a folder of your choice. Nothing else will be installed on your computer. You can run the program within its folder. It requires a Windows operating system for 64-bit architecture. The subdirectories should not be renamed or deleted. The additional file D33.xlsx contains several sheets with diagrams. It shows you, how the output files can be used, to illustrate the results. If you want to uninstall the program, you just need to delete the complete folder UliSail. On today's machines with several cores, it is possible to run several copies of UliSail in parallel. This will speed up the task, when a polar diagram for different courses is desired. You can copy the complete folder in this case and rename the program UliSail2.exe etc.

#### 3 THE INPUT FILE

The purpose of this file is the collection of the geometric parameters of the rig and the input of the environmental conditions. The input file is built by a sequence of line-pairs. The first line always contains an explanation and the second line the numerical value of the parameter. The program reeds only every second line and in that line only the first number until the first blank behind this number. The rest of the line is ignored. This is convenient if you want to test different values for a parameter and you want to memorize what has been tested: just move it to the right and type the new value in the left-most position. The input parameters are not all checked for plausibility. You can easily crash the program when you specify silly values.

As an example we will calculate the sail forces for a Dehler 33. Let's inspect the file USL D33 in.txt line by line:

In the second line, the user can type a description of the yacht or of the project. This headline will also appear in the output files. In the 4<sup>th</sup> line the ambient air temperature is specified and in the 6<sup>th</sup> line the true wind speed at a height of 10 meters in knots. The following parameters define the geometry of the headsail. The DWL is the designed waterline.

```
LMAST = length of mast above deck level in (m)
  14.46
SAILI = vertical height fom deck level to mast fitting of forestay = "I" in (m)
REEFI = vertical height of head of foresail above deck in % of "I"
  96.
SAILJ = horizontal distance on deck from forestay to front of mast = "J" in (m)
   3.42
LPMAX = maximum of "luff perpendicular" measured at right angle from forestay to clew in % of "J"
  142.
{
m HTACK} = height of the lower end of the forestay above the DWL in (m), assumed to be general deck level
HCLEW = height of clew of foresail above deck in (m)
   0.7
PROFIL = profile of headsail: NACA-mean = 1, parabola = 2
SHEETA = sheeting angle of foresail at decklevel in degr. At footrail = 100.
CAMDIS = distribution of camber for the Jib. 1=constant, 2=linear, 3=parabolic, 4=decreasing
RTWISTJ = reduction of twistcurve in the middle of the jib in degr.,-5.
  0.
```

With PROFIL the profile of the headsail can be specified. Profile no. 1 uses a NACA-mean line, whereas profile no. 2 exhibits the contour of a parabola. When sailing close-hauled upwind profile 1 will give higher driving forces, but for true wind angles >70° the parabola will give better results. The maximum camber for profile 1 is 18% and for profile 2 it is 36%. SHEETA fixes the sheeting point of the headsail. The sheeting angle is measured on deck from the centerline to a line from the chainplate of the forestay to the car on the genoa track. The clearance of the sail to the shrouds and spreaders must be observed. On reaching courses it is better to lead the sheet to the foot-rail. Insert 100, in this case.

The parameter CAMDIS defines the distribution of the camber on the headsail. The number 1 stands for a constant camber on the entire sail. If number 2 is specified, the camber will increase linearly from foot to top, with number 3 the camber will follow a parabolic curve and with number 4 the camber will decrease towards the head. Sailmakers prefer curve 3. In heavy winds curve 4 is helpful to decrease heel.

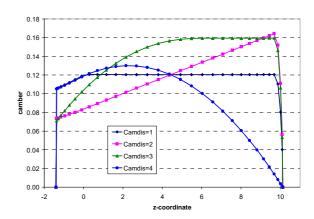

RTWISTJ modifies the sheeting angle of the jib. If it is set to zero, the angle will increase linearly from foot to top. Measurements of the flying shape on the sailing dynamometer Fujin showed that the top of the sail could twist more under the wind pressure, than the middle of the sail. In this case, the middle of the sail might have a camber that is 3° reduced compared to the linear distribution. In such a case, RTWISTJ can be set to 3.

The following parameters define the geometry of the spreaders and the position of the shroud. If LSPRED is larger than zero, the program will check, if the spreader intrudes into the headsail. If this happens, it is necessary to increase X3, or X4, or SHEETA, to increase the distance of the sail to the spreader.

```
LSPRED = length of the upper spreader in (m), if no check required = 0.
0.69

ANGSPR = sweep-back angle of the upper spreader in deg.
20.

ZSPRED = height of the upper spreader above the boom in (m)
6.94

LSPRDL = length of the lower spreader in (m)
0.9

ZSPRDL = height of the lower spreader above the boom in (m)
3.04

DCHNPL = distance of shroud-chainplate from centerline in (m), if no check required = 0.
0.91
```

The following parameters describe the mainsail. The mast diameter to the third power (Dmast) 3 will decrease linearly to the top.

```
SAILP = vertical length of the luff of the mainsail along the mast = "P" in (m)
12.8

REEFP = vertical height of head of mainsail above the boom in % of "P"
100.

SAILE = horizontal length of the foot of the mainsail along the boom = "E" in (m)
4.7

MHEAD = horizontal length of the head for sqare top mainsail in (m), use 0. for pinhead rig
0.1

RTWISTM = reduction of twistcurve in the middle of the mainsail in degr.-5.<RTWIST<5.,linear=0
0.

HBOOM = height of the boom above the DWL in (m)
2.58
```

```
MBOOMA = maximum boom-angle when touching the shrouds, in degr.
75.

DMAST1 = long axis of elliptic mast section at goosneck in (m)
0.13

DMAST2 = DMAST at head of unreefed mainsail, in (m)
0.06

AMAIN = true area of mainsail in (m2) to calculate roach
35.4

ASTRIG = total lateral area of standing rigging without mast in (m2) for parasitic drag
0.48
```

The maximum camber of the mainsail is 18%, the profile uses the NACA-meanline. RTWISTM is defined in the same way as RTWISTJ.

Several parameters are required to describe the righting moment of the yacht

```
KM = metacentric height above keelpoint K at zero heel in (m) 1.69 KG = distance from center of gravity to keelpoint K in (m) 0.43 BALLR = ballast ratio in % 30.16 DISPL = weight displacement in (kg), including the weight of the crew 3813 CREWKG = weight of the crew on the rail in (kg)
```

If the metacentric height KM is unknown, a simple approximation, proposed by Gerritsma [2] can be used:

$$KM = 0.664 \cdot T_{CB} + 0.111 \cdot \frac{B_{WL}^{2}}{T_{CB}}$$

The keelpoint K is the deepest point of the canoe body (CB). The center of gravity is often close to the DWL. In such a case case,  $KG \sim T_{CB}$ .

The following parameters are required to define the hull:

```
= length of hull, without pulpit, in (m)
   10.
    = length of immersed hull at waterline in (m)
    = max. beam of hull at waterline in (m)
   2.41
BDECK = maximum beam of hull on deck in (m)
XBDMAX = distance from mast to position of BDECK in (m)
BDECK0 = beam of hull on deck directly behind the mast in (m)
    2.45
DRAFT = maximum draft, including keel in (m)
   2.0
      = draft of canoe body, without keel in (m)
   0.408
       = midship section coefficient for calculation of wetted surface
   0.761
CKTOP = chordlength of keel at upper end in (m)
   0.92
CKLOW = chordlength of keel at at lower end, without bulb, in (m)
```

The description of the keel is needed to determine the induced resistance of the keel under leeway.

The next parameters define the apparent wind angle:

```
VBOAT = Speed of the boat over ground in knots 6.4 BETATW = true wind angle relative to x-axis in degr. 40.
```

```
DELTA = leeway (drift) angle over ground in degr.
```

If the boatspeed is unknown, it can be taken from ORC-data <a href="https://jieter.github.io/orc-data/site/">https://jieter.github.io/orc-data/site/</a>. It is necessary to supply an estimate for the leeway angle delta. The program will give at the end a best guess for DELTA at the optimum that has been reached. If there is a large difference between the initial DELTA and the most likely value at the optimum, the program should be restarted with a better guess for DELTA.

The next four values are the initial starting values for the trim parameters. The angles must be inserted in radian. The conversion factor is:

```
angle in radian = (angle in degrees) \cdot \pi / 180
```

It is possible to type 100. in individual places, in this case a default value will be used.

```
X1 = Sheeting angle mainsail at boom in (rad)
    0.03
X2 = twist mainsail in (rad)
    0.12
X3 = headsail camber perpendicular to forestay at clew
    0.06
X4 = twist headsail in (rad)
    0.53
X3MIN = bound for minimal value of X3, default = 100
    0.05
X4MIN = bound for minimal value of X4, default = 100
    0.45
```

The parameters X3MIN and X4MIN are values of the lower bounds for X3 and X4. With these bounds one can limit the search area of the optimizer. This is necessary if an intrusion of the spreader into the headsail must be avoided. The bounds can also serve as a counter measure if the optimizer converges to a local optimum that is unrealistic and most likely not the global optimum. The program also uses upper bounds that depend on the starting values and cannot be changed:

It is advisable to save the downloaded input file without altering it. It can be used as a template for further input files in the future. Additional empty lines between the lines with input are not allowed.

#### 4 RUNNING THE PROGRAM

When opening UliSail.exe the following window will appear and will ask you for the

identifier of the input file (depending on the setting of your command prompt options, the background color might be black). Here in the example the identifier for the file was "d33". The program will use the initial parameters x1-x4 and solve the equations for the equilibrium of forces and moments. The result is printed in one line. x1, x2 and x4 are displayed in radians. Phi is the heel angle, Fdrive is the driving force in neg. x-direction and F-merit is a figure of merit that is gained from Fdrive by subtracting a penalty for spikes and the waviness of the induced velocities. The last figure in the line is the number of spikes. The solution is usually not unique. There might be several possible solutions for a given set of the parameters x1-x4. The algorithm tries to find a higher figure of merit for the same parameters and prints the result in the second line. If the code dos not find a converged solution, it is often sufficient to alter the starting values only slightly. If there are too many spikes, it often helps, to increase the sheeting angles. At large true wind angles (> 90°) spikes cannot be avoided. If you have a converged solution, you can select, whether you want to optimize the trim parameters or use the current result. In case of optimization, the code will maximize the figure of merit. The screenshot at the end of the run is depicted below. The result is the optimal flying shape of the sails. The shape is for the stretched sails under load.

```
C:\Users\Uli\Documents\Segel 3D\UliSail_3.1\UliSail_3.1.exe
                                                                                          П
                      0.081661
 0.049159
           0.124569
                                0.536390
                                            25.9994
                                                        452.63
                                                                   498.94
 0.049307
           0.124720
                                            25.9855
                                                        452.70
                                                                   408.97
                      0.081682
                                0.536475
                                                                            0
           0.124808
 0.049392
                      0.081694
                                0.536524
                                            25.9771
                                                                   408.99
                                                                            0
 0.049427
           0.124844
                      0.081699
                                0.536545
                                            25.9742
                                                        452.75
                                                                   408.98
                                                                            0
 0.049442
           0.124860
                      0.081701
                                0.536553
                                            25.9728
                                                        452.76
                                                                   408.98
                                                                            0
           0.124867
 0.049449
                      0.081702
                                0.536557
                                            25.9721
                                                                   408.98
                                                                            0
 0.049452
           0.124870
                      0.081703
                                0.536559
                                            25.9719
                                                        452.76
                                                                   408.98
                                                                            0
 0.049453
           0.124871
                      0.081703
                                0.536560
                                            25.9717
                                                        452.76
                                                                   408.98
 0.049454
           0.124872
                      9 981793
                                0.536560
                                            25.9717
                                                        452.76
                                                                   408 98
 0.049454
           0.124872
                                            25.9717
                      0.081703
                                0.536560
                                                        452.76
                                                                   408.98
                                                                            0
           0.124872
 0.049454
                      0.081703
                                            25.9717
 0.049454
           0.124872
                      0.081703
                                0.536560
                                            25.9717
                                                        452.76
                                                                   408.98
                                                                            A
 0.049159
           0.124700
                                            25,9960
                      0.081703
                                0.536560
                                                        452.59
                                                                   408.94
           0.124700
 0.049750
                      0.081703
                                0.536560
                                            24.1528
                                                        334.14
 0.049454
           0.124528
                      0.081703
                                0.536560
                                            25.9825
                                                        452.70
                                                                   409.01
                                                                               new best value
 0.049454
           0.124872
                                            25.9717
                      0.081703
                                0.536560
                                                        452.76
                                                                   408.98
 0.049454
           0.124700
                                            25.9765
                      0.081656
                                 0.536560
 0.049454
           0.124700
                      0.081750
                                0.536560
                                            25.9776
                                                        452.71
                                                                   408.99
 0.049454
           0.124700
                                0.536343
                                            25.9768
                      0.081703
                                                        452.79
                                                                   409.00
 0.049454
           0.124700
                      0.081703
                                            25.9774
                                                        452.67
                                0.536778
                                                                   408.99
 0.049454
           0.119528
                      0.081703
                                0.536560
                                            26.1388
                                                        451.66
                                                                   407.68
 0.049454
           0.124528
                      0.076703
                                            25.8990
                                                        453.66
                                0.536560
                                                                   406.41
 0.049454
           0.124528
                      0.081703
                                0.531560
                                            25.9742
                                                        454.08
                                                                   408.08
 0.049454
           0.124572
                      0.081788
                                0.536591
                                            25.9825
                                                        452.65
                                                                   409.00
 0.049454
           0.124550
                      0.081745
                                0.536575
                                            25.9825
                                                        452.67
 0.049454
           0.124539
                      0.081724
                                0.536568
                                            25.9825
                                                        452.68
                                                                   100 00
 0.049454
                                                                  409.01
           0.124534
                      0.081714
                                0.536564
                                            25.9825
                                                        452.69
           0.124531
                      0.081708
                                0.536562
                                            25.9825
                                                        452.69
                                                                   409.01
 0.049454
           0.124530
                      0.081706
                                0.536561
                                            25.9825
                                                        452.69
                                                                   400 01
                                                                            0
 0.049454
           0.124529
                                                        452.69
                                                                  409.01
                      0.081704
                                0.536561
                                            25.9825
                                                                            0
 0.049454
           0.124529
       25.9824806989379
F_merit =
            409.007875464437
F drive =
            452.695066027806
            592.689686464889
Fx aero =
            2450.49067194589
Heelmom =
            19446.7939618166
Ispike =
PENALTY= 5.333955296984350E-002
Delta used =
                4.0000000000000000
Delta likely=
                4.38948002608251
IFFCO found this optimum:
       4.945426000087000E-002
       0.124528352629925
       8.170292842761478E-002
       0.536560272636204
TEECO used
                     608 function evaluations.
press Enter to quit
```

Each line shows the parameters  $x_1-x_4$  that were proposed by the optimizer IFFCO and the results Phi, Fdrive and F-merit. The printed results for the optimum at the end are Fx\_aero and Fy aero, which are the sail-forces in -x- and y-direction. The driving force Fdrive is

equal to Fx\_aero minus the amount of the induced resistance at the keel that is caused by the generation of the side force. The trim parameters at the optimum are listed at the end.

#### 5 THE OUTPUT FILES

There are three files in the folder USL. The file  $out_d33.txt$  repeats the results that were printed on the screen. The file  $vi_d33.txt$  contains a listing of the induced velocities  $u_i$  and  $w_i$  for the 31 panels of the headsail and the 31 panels of the mainsail. It should be checked for spikes and waviness. In the file  $coeff_d33.txt$  one can find the coefficients and aerodynamic characteristics as a function of the height in z-direction. This distribution gives an insight into the flow around the sails. The listed sheeting angles as a function of z are measured at a right angle to the mast for the mainsail and at a right angle to the forestay for the headsail. The camber is measured along the chord in the direction of the apparent wind. There is also a description of the apparent wind (angle and speed) as a function of z. Excel can read the text-files and one can use the data to create diagrams that explain the flow. The file diagrams shows possible interpretations. These excel-diagrams should always be created because the program is not a foolproof tool that can be trusted blindly. It requires the knowledge of an aerodynamicist to interpret the results. The description of the theory in [1] points to possible failures and weaknesses.

It should also be kept in mind, that the 2D-coefficients that are used for the computation were determined with XFOIL [3] for ideal conditions. In real life, the sails will have wrinkles and the profile will not exactly follow the optimal shape. Small disturbances at the surface can already lead to local flow separation. The driving force will be smaller than the computed value.

The next step in my work is the combination of UliTank and UliSail, which can be developed into a velocity prediction program (VPP). First results show, that UliSail somewhat overpredicts the heel angle, compared to the VPP. The root cause is the simple model for the righting arm in UliSail. In the VPP, the true form of the hull is used for the heeled attitude in a hydrostatic calculation. UliSail uses the Delft-method for the calculation of the induced resistance. This is also crude, compared to the VPP.

When I developed the program, my emphasis was on speed and simplicity, not on nice graphics. Without a graphical interface, it might be tedious to create the input file for the first time, but it saves a lot of time afterwards, when you only want to test small changes.

Good luck with your computations. Feedback reaches me at <u>ulrich@remmlinger.com</u>

# **6 REFERENCES**

- 1 Remmlinger, U. "Calculating Aerodynamic Forces for Bermuda Sail Plans", [Online], Available:http://www.remmlinger.com/3D%20Aerodynamics.pdf
- 2 Gerritsma, J., Onnink, R., Versluis, A., "Geometry, Resistance and Stability of the Delft Systematic Yacht Hull Series", *Int. Shipbuilding Progress*, Vol. 28, Nr. 328, pp. 276-297, 1981
- Remmlinger, U., "Aerodynamic Characteristics of 2D Sail Sections", [Online]. Available: http://www.remmlinger.com/2D%20aerodynamics.pdf

# 7 CAD-FILE

If you require a CAD-file of your sails, you can write me an e-mail. I can create a point-file or an IGES-file of the sails with optimal shape that can be read by most CAD-programs. The following pictures are screenshots of the Dehler 33 at a true wind angle of 40° and wind speed 10 knots. The CAD-Program is Rhino5.

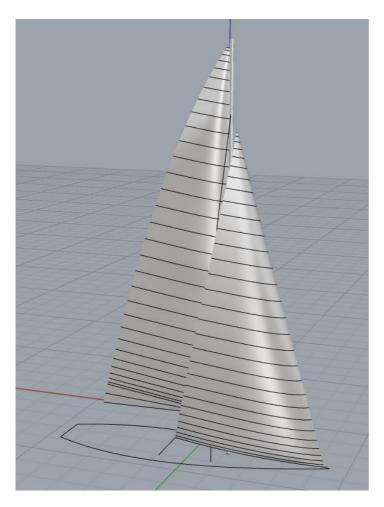

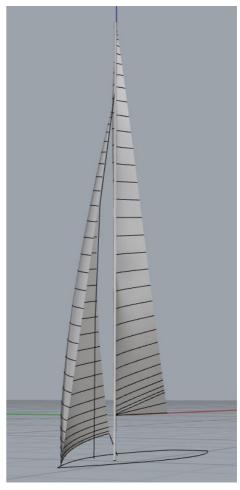